## CREATE CUSTOM ISO FOR LENOVO USING WIMWITCH v3.4.6

## What is required?

- 1. Windows 10 ISO Latest from VLSC
- 2. Lenovo T14 Drivers
- ADK Make sure to install this on the machine you are creating custom ISO
- 4. WIMWITCH PowerShell Script Open PS as admin and run the script as .\wimwitch.ps1

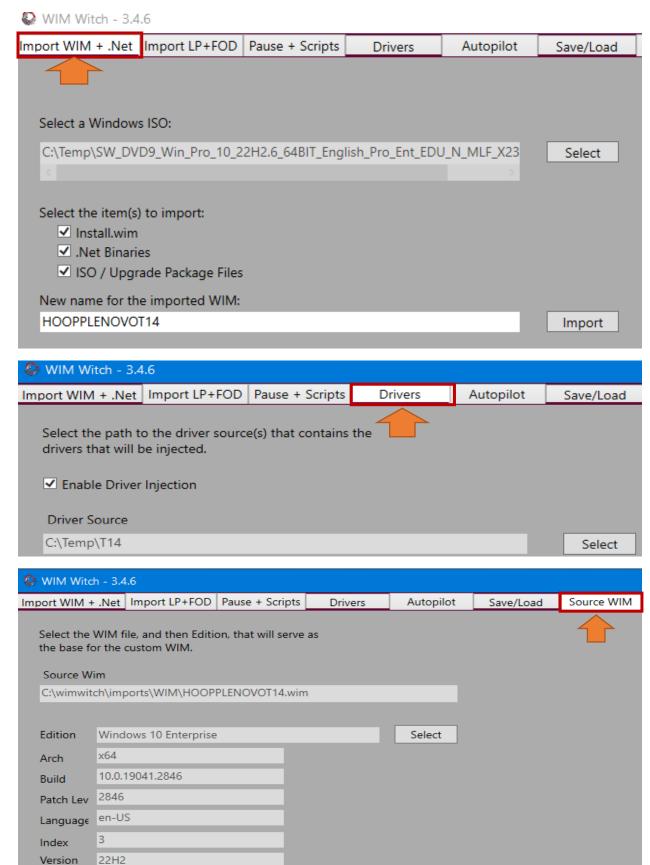

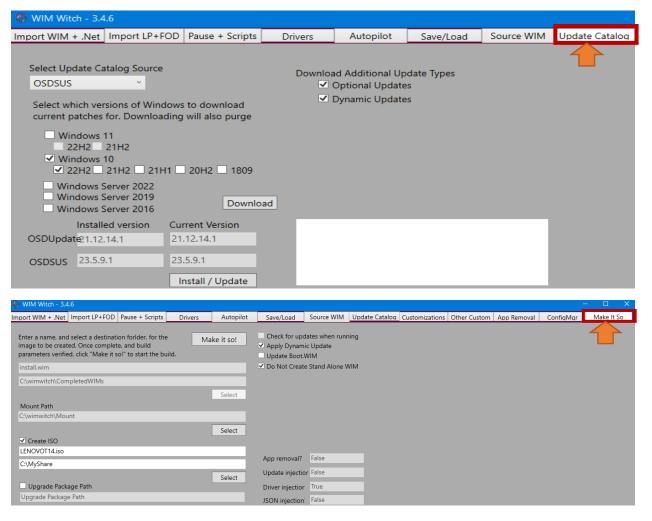

Below is what you will see within PowerShell when each part is done during the process.

```
Purge complete.
Copying WIM file to the staging folder...
Setting file attribute of install.wim to Normal
Renaming install.wim to HOOPPLENOVOT14.wim
Moving HOOPPLENOVOT14.wim to imports folder...
WIM importation complete
                          /19/2023 20:54:19 Information
                  5/19/2023 20:54:19 Information
5/19/2023 20:54:19 Information
5/19/2023 20:56:06 Information
5/19/2023 20:56:06 Information
5/19/2023 20:56:06 Information
5/19/2023 20:56:06 Information
05/19/2023 20:56:06 Information 05/19/2023 20:56:06 Marning - 05/19/2023 20:56:06 Marning - 05/19/2023 20:56:06 Marning - 05/19/2023 20:56:09 Information 05/19/2023 20:56:09 Information 05/19/2023 20:56:09 Information 05/19/2023 20:56:09 Information 05/19/2023 20:56:09 Information 05/19/2023 20:56:19 Information 05/19/2023 20:56:12 Information 05/19/2023 20:56:22 Information 05/19/2023 20:58:23 Information 05/19/2023 20:58:23 Information 05/19/2023 20:58:23 Information 05/19/2023 20:58:28 Information 05/19/2023 20:58:28 Information 05/19/2023 20:58:28 Information 05/19/2023 20:59:90 Information 05/19/2023 20:59:90 Information 05/19/2023 20:59:90 Information 05/19/2023 20:59:90 Information
                                                                                                                                                                                                                                                                                                       un - WIM importation complete
Creating folders...
un - Copying .Net binaries...
un - Importing ISO/Upgrade Package files...
un - Windows 10 detected
un - Path does not exist. Creating...
un - Copying boot folder...
un - Copying efi folder...
un - Copying sources folder...
un - Copying sources folder...
un - Copying sources folder...
un - Copying files in root folder...
un - Copying files in root folder...
un - Dismount!
un - Dismount.
                                                                                                                                                                                                                                                                                                                                                              Dismount complete
Importing complete
                                                                                                                                                                                                                                                                                                                                                              Importing Competed: C:\Temp\T14
Importing Source WIM Info
WIM file selected: C:\wimwitch\imports\WIM\HOOPPLENOVOT14.wim
$3/19/2023 20:59:39 Information $5/19/2023 20:59:59 Information $5/19/2023 20:59:59 Information $5/19/2023 20:59:59 Information $5/19/2023 20:59:59 Information $5/19/2023 20:59:59 Information $5/19/2023 20:59:59 Information $5/19/2023 21:00:12 Information $5/19/2023 21:00:12 Information $5/19/2023 21:00:12 Information $5/19/2023 21:00:12 Information $5/19/2023 21:00:12 Information $5/19/2023 21:00:12 Information $5/19/2023 21:00:12 Information $5/19/2023 21:00:12 Information $5/19/2023 21:00:12 Information $5/19/2023 21:00:12 Information $5/19/2023 21:00:12 Information $5/19/2023 21:00:10 Information $5/19/2023 21:00:10 Information $5/19/2023 21:00:11 Information $5/19/2023 21:00:11 Information $5/19/2023 21:20:10 Information $5/19/2023 21:20:10 Information $5/19/2023 21:20:10 Informatio
                                                                                                                                                                                                                                                                                                                                                              Edition selected: Windows 10 Enterprise
Prompting user for Win10 version confirmation...
User selected 22H2
                                                                                                                                                                                                                                                                                                                                                           User selected 22H2
ISO directory selected
C:\wimwitch\Mount is suitable for mounting
Target WIM file name not in use. Continuing...
New WIM name is valid
Checking to see if the staging path exists...
The path existed, and it has been purged.
There is sufficient free space.
Copying source WIM to the staging folder
Source WIM has been copied to the source folder
Copied source WIM has been renamed
Attempting to remove unwanted image indexes
                                                                                                                                                                                                                                                                                                                                                      Source WIM has been copied to the source folder Copied source WIM has been renamed Attempting to remove unwanted image indexes Found Image C: Wimwitch\Staging\install.wim Windows 10 Education is being evaluated Deleting Windows 10 Education From WIM Windows 10 Education N from WIM Windows 10 Enterprise is being evaluated Deleting Windows 10 Enterprise is the index we want to keep. Skipping. Windows 10 Enterprise is the index we want to keep. Skipping. Windows 10 Enterprise is the index we want to Deleting Windows 10 Enterprise N from WIM Windows 10 Fron From WIM Windows 10 Fro From WIM Windows 10 Pro is being evaluated Deleting Windows 10 Pro From WIM Windows 10 Pro Is being evaluated Deleting Windows 10 Pro Form WIM Windows 10 Pro Education is being evaluated Deleting Windows 10 Pro Education from WIM Windows 10 Pro Education N is being evaluated Deleting Windows 10 Pro Education N from WIM Windows 10 Pro For Workstations From WIM Windows 10 Pro For Workstations From WIM Windows 10 Pro Norkstations is being evaluated Deleting Windows 10 Pro For Workstations From WIM Windows 10 Pro Norkstations is Deing evaluated Deleting Windows 10 Pro Norkstations from WIM Windows 10 Pro Norkstations is Deing evaluated Deleting Windows 10 Pro Norkstations from WIM Windows 10 Pro Norkstations is Deing evaluated Deleting Windows 10 Pro Norkstations is Deing evaluated Deleting Windows 10 Pro Norkstations is Deing evaluated Deleting Windows 10 Pro Norkstations is Deing evaluated Deleting Windows 10 Pro Norkstations is Deing evaluated Deleting Windows 10 Pro Norkstations is Deing evaluated Deleting Windows 10 Pro Norkstations is Deing evaluated Deleting Windows 10 Pro Source WiM C:\wimwitch\Staging\install.wim to mount point:
C:\wimwitch\Wount
                                                                                                                                                                                                                                                                                                                                                                   C:\wimwitch\Mount
                                                                                                                                                                                                                                                                                                                                                              C:\wimwitch\Mount
Language Packs Injection not selected. Skipping...
Local Experience Packs not selected. Skipping...
Features On Demand not selected. Skipping...
JSON not selected. Skipping JSON Injection
Applying drivers from C:\Temp\T14
Applied C:\Temp\T14\Audio\N38A121H\Dolby\dax3\F\A\dax3_ext_rtk.inf
Applied C:\Temp\T14\Audio\N38A121H\Dolby\dax3\F\A\dax3_swc_aposvc.inf
Applied C:\Temp\T14\Audio\N38A121H\Dolby\dax3\F\A\dax3_swc_bas.inf
Applied C:\Temp\T14\Audio\N38A121H\Dolby\dax3\F\A\dax3_tusb.inf
Applied C:\Temp\T14\Audio\N38A121H\Dolby\dax3\F\A\dax3_tusb.inf
Applied C:\Temp\T14\Audio\N38A121H\Dolby\dax3\F\A\dax3_tusb.inf
             Administrator: Windows PowerShell
                                                                                                                                                                                                                                                                                                                                                              Applied C:\Temp\T14\Wireless\N38WZ10W\Driver\fw\QuectelFwUpdateDriverEM05G.inf
Applied C:\Temp\T14\Wireless\N38WZ10W\Driver\WiniDprService\WiniDprService\inf
Applied C:\Temp\T14\Wireless\N3CWH14W\FiboConfigSrv\FiboConfigSrvEx.inf
Applied C:\Temp\T14\Wireless\N3CWH14W\FwUpdateDriver\FwUpdateDriver.inf
Applied C:\Temp\T14\Wireless\N3CWH14W\GNSSDriver\TntelGNSSDriver.inf
       25/19/2023 23:57:08 Information
25/19/2023 23:57:47 Information
25/19/2023 23:58:34 Information
25/19/2023 23:59:18 Information
     85/19/2023 23:59:18 Information 85/20/2023 00:00:08 Information 85/20/2023 00:00:08 Information 85/20/2023 00:00:49 Information 85/20/2023 00:00:49 Information 85/20/2023 00:00:49 Information 85/20/2023 00:00:49 Information 85/20/2023 00:00:49 Information 85/20/2023 00:00:49 Information 85/20/2023 00:00:49 Information 85/20/2023 00:00:49 Information 85/20/2023 00:00:49 Information 85/20/2023 00:00:49 Information 85/20/2023 00:00:49 Information 85/20/2023 00:00:49 Information 85/20/2023 00:00:49 Information
                                                                                                                                                                                                                                                                                                                                                                Applied C:\Temp\T14\Wireless\N3CWH14W\UDEDriver\ModemControl.inf
Applied C:\Temp\T14\Wireless\N3CWH14W\UDEDriver\Ude.inf
                                                                                                                                                                                                                                                                                                                                                              Applied (:\Temp\14\wireless\wisemia\epsilon\u00fc\u00fc\u00f
                                                                                                                                                                                                                                                                                                                                                              OneDrive agent update skipped as it was not selected App removal not enabled
                                                                                                                                                                                                                                                                                                                                                              Attempting to copy log to mounted image 
Log filed copied successfully
                       /20/2023 00:00:49 Information
/20/2023 00:00:49 Information
/20/2023 00:24:07 Information
/20/2023 00:24:11 Information
/20/2023 00:24:11 Information
/20/2023 00:24:11 Information
/20/2023 00:24:11 Information
/20/2023 00:25:22 Information
                                                                                                                                                                                                                                                                                                                                                                Dismounting WIM file, committing changes
                                                                                                                                                                                                                                                                                                                                                                WIM dismounted
                                                                                                                                                                                                                                                                                                                                                                   New image version number is 10.0.19041.2846
                                                                                                                                                                                                                                                                                                                                                           New image version number is 10.0.19041.2846
Creating staging folder for media
Media staging folder has been created
Staging media binaries...
Media files have been staged
Exporting install.wim to media staging folder...
Prompting user for Win10 version confirmation...
User selected 22H2
wimmitch\underselvindnus 10.22H2\underselvindnus 10.22H2\underselvindnus 10.22
             5/20/2023 00:25:22 Information
5/20/2023 00:31:14 Information
5/20/2023 07:31:49 Information
  05/20/2023 07:31:49 Information - User selected 22HZ
05/20/203 07:31:49 Marning - C:\wimmitch\updates\wimidows 10\22H2\Dynamic\ does not exist. There are no updates of this class to apply
05/20/2023 07:31:49 Information - Updating Boot.WIM skipped or not applicable
05/20/2023 07:31:49 Information - Upgrade Package skipped or not applicable
05/20/2023 07:31:49 Information - Appending new file name with an extension
05/20/2023 07:31:49 Information - Starting to build ISO...
05/20/2023 07:40:50 Information - ISO has been built
05/20/2023 07:40:50 Information - ISO has been built
     05/20/2023 07:40:50 Information -

05/20/2023 07:40:54 Information -

05/20/2023 07:40:55 Information -

05/20/2023 07:40:55 Information -
                                                                                                                                                                                                                                                                                                                                                           Clearing staging folder...
Copying build log to target folder
Log copied successfully
Job's done.
```

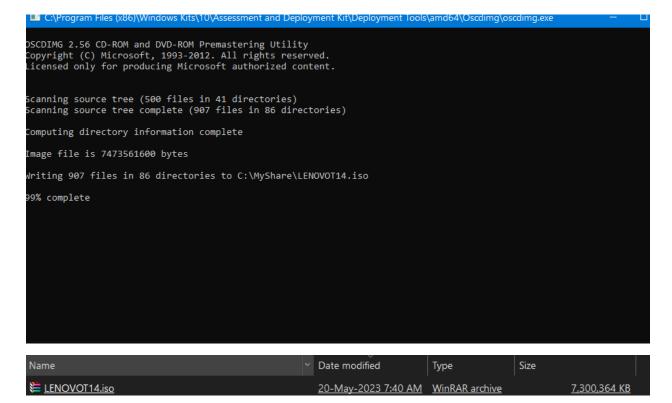

With the above steps we have created a custom ISO for Lenovo T14 system

**Thanks** 

Ram

20th May 2023